# **LAB SESSION 4** *ACCESS CONTROL SESSION INFORMATION STEALING*

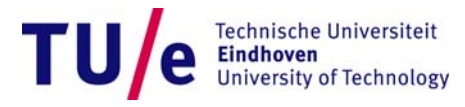

#### **Lab Session 4 Exercises**

#### •*WebGoat:*

- • Access Control Flaws
	- − Stage 3: Bypass Data Layer Access Control

#### *When finished with that can try: `take over image ownership'*

- $\bullet$ *Close WebGoat, reconnect to network*
- •*Download lab4-sheldon.bmp from the materials page*
- $\bullet$  *Claim `ownership' of this picture*
	- − *Find out how and by whom the image is claimed.*
	- *Change the claim to `ownership' by you.*
	- − *Get a colleague to validate the claim.*
- *If you don't know how to proceed (hints):*
	- *1. Get additional images (lab4-hints-\*.bmp) from the materials directory*
	- *2. Get the file lab4-hints.pdf from the materials page*
		- − *Contains increasingly detailed hints to get you going*

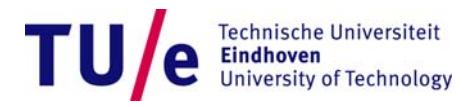

## **Access Control - Exercise**

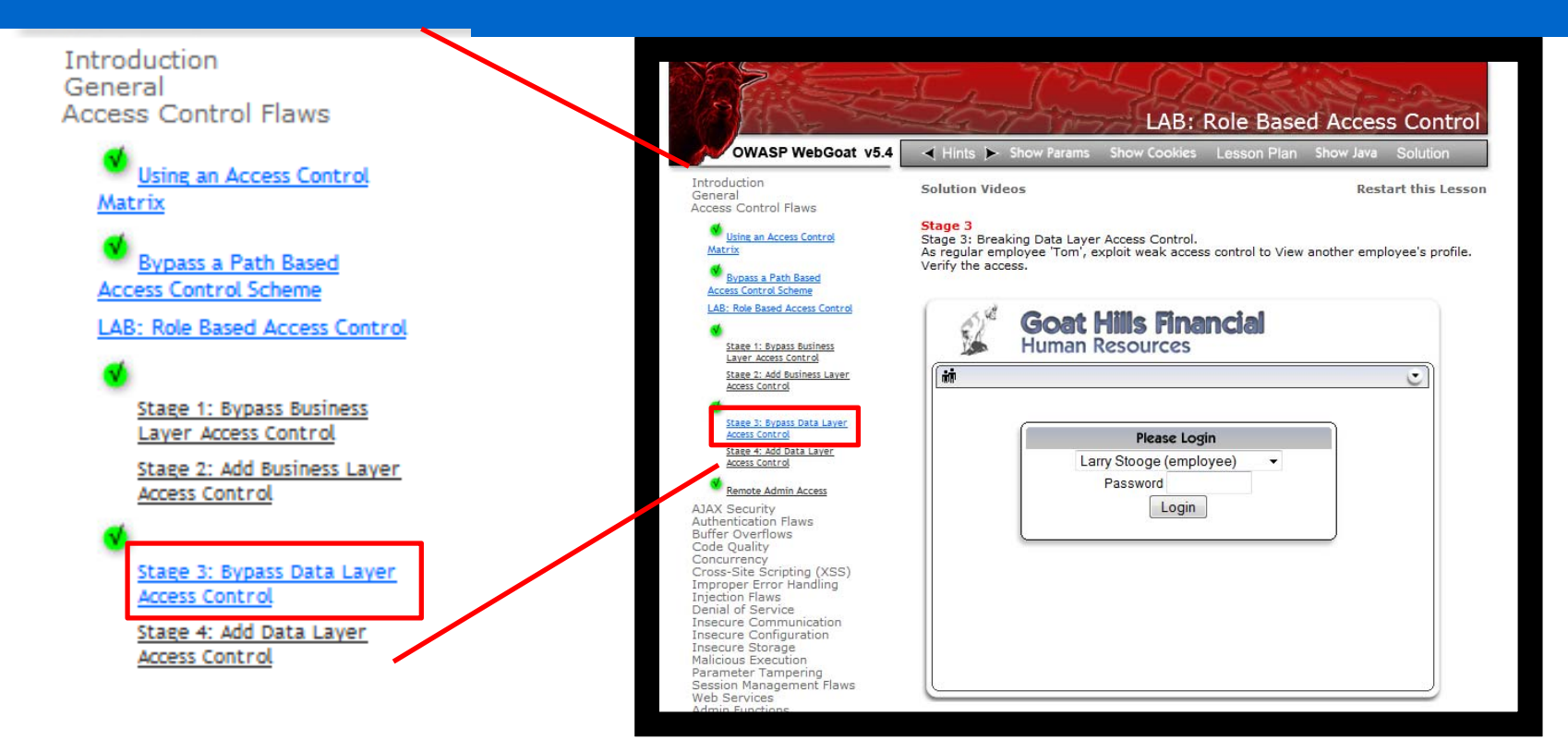

- $\bullet$ Goal: Bypass access control
- • Exercise:
	- Go to **Access Control Flaws Stage 3: Bypass Data Layer Access Control**
	- You are the employee Tom Cat (your password is still *tom*)
	- $\bullet$ Access the profile of another user by modifying the HTTP request

**Technische Universiteit Eindhoven University of Technology** 

### **Access Control - Solution (1)**

- Login as *Tom Cat* with password *tom*
- Once the login is successful you can press *ViewProfile*
- This command shows Tom's data.

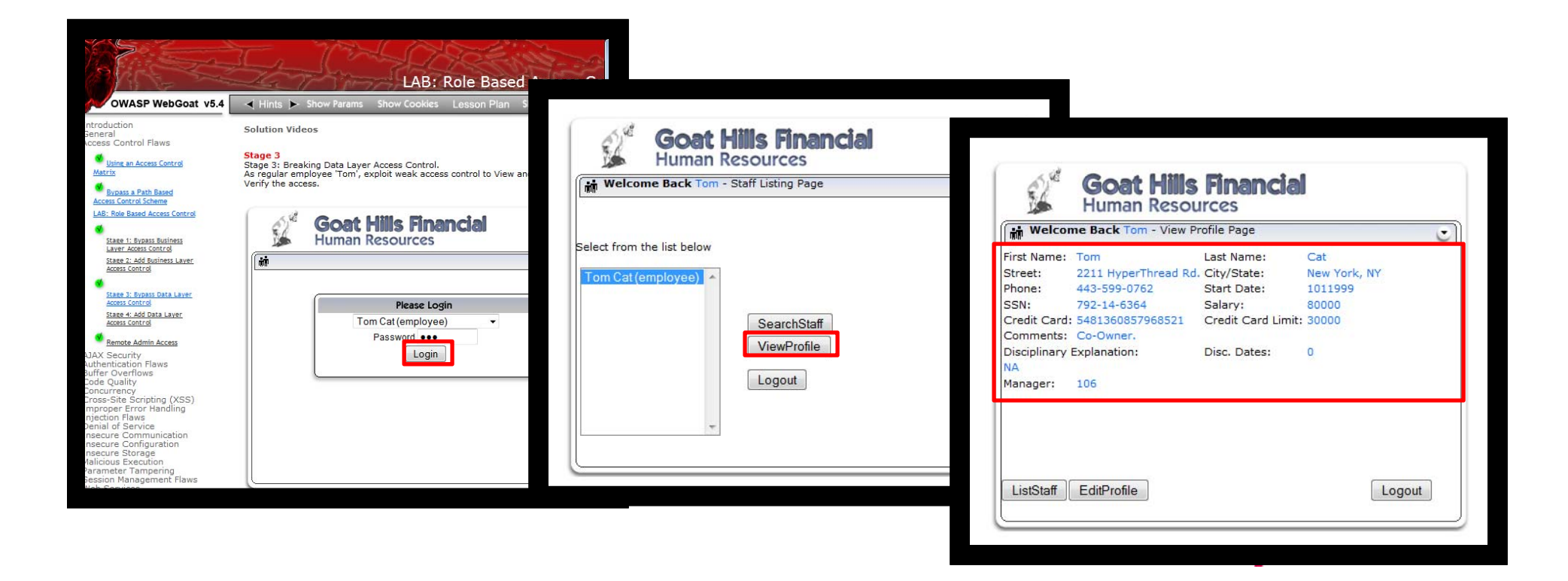

#### **Access Control - Solution (2)**

- Start tampering before pressing *ViewProfile*
- $\bullet$ Change the parameter *employee\_id* from 105 to 101
- •In this way you will not visualize Tom's profile, but Larry's

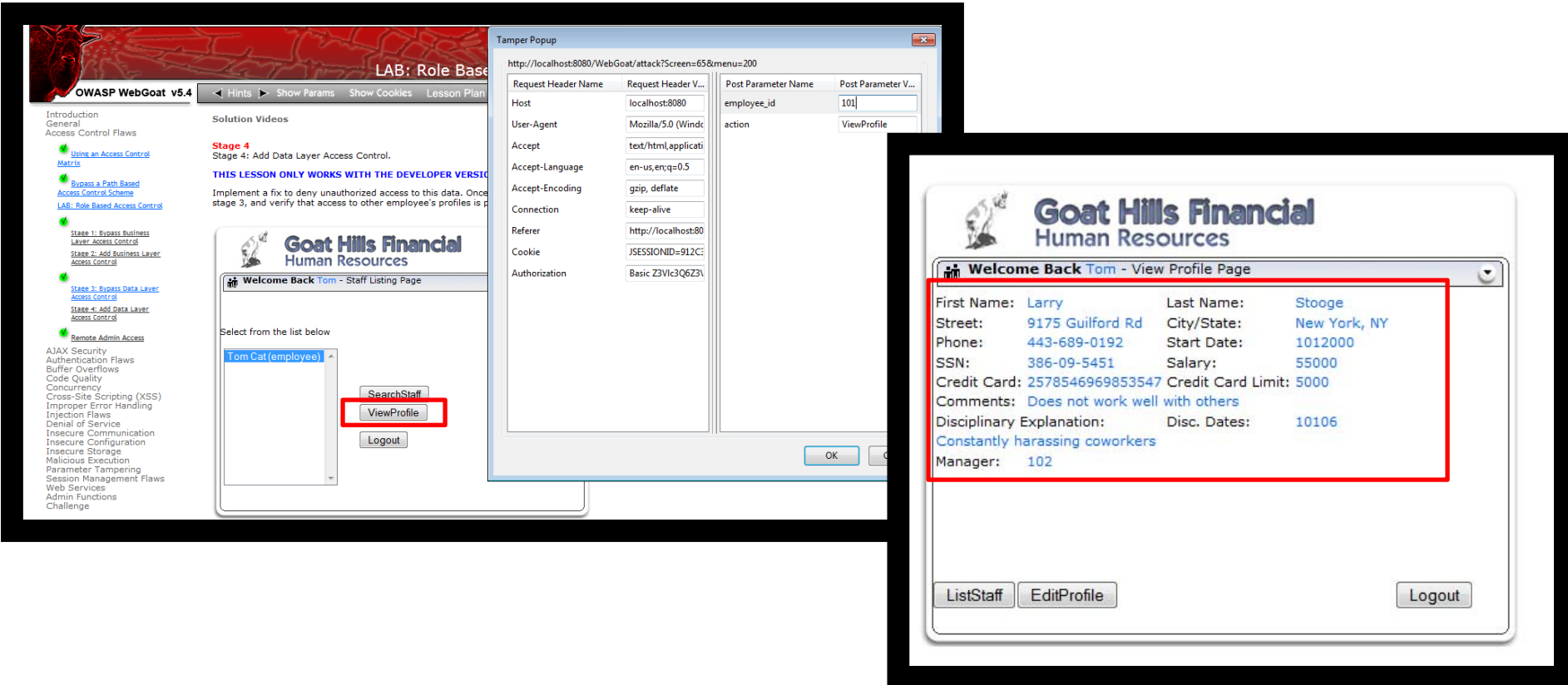

#### **Access Control - Lesson learned**

- The web server retrieves data only according to the *employee\_id*
	- no double check on the *username* and *password* takes place
- In this way malicious user of the system (that have authorized access only to a limited set of resources) can get unauthorized access to other resources (in this case a colleague profile)

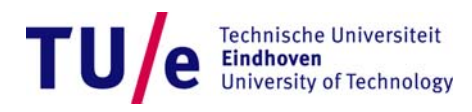